**1. V modulu Rozpočty vybrat Rozpočty a plány**

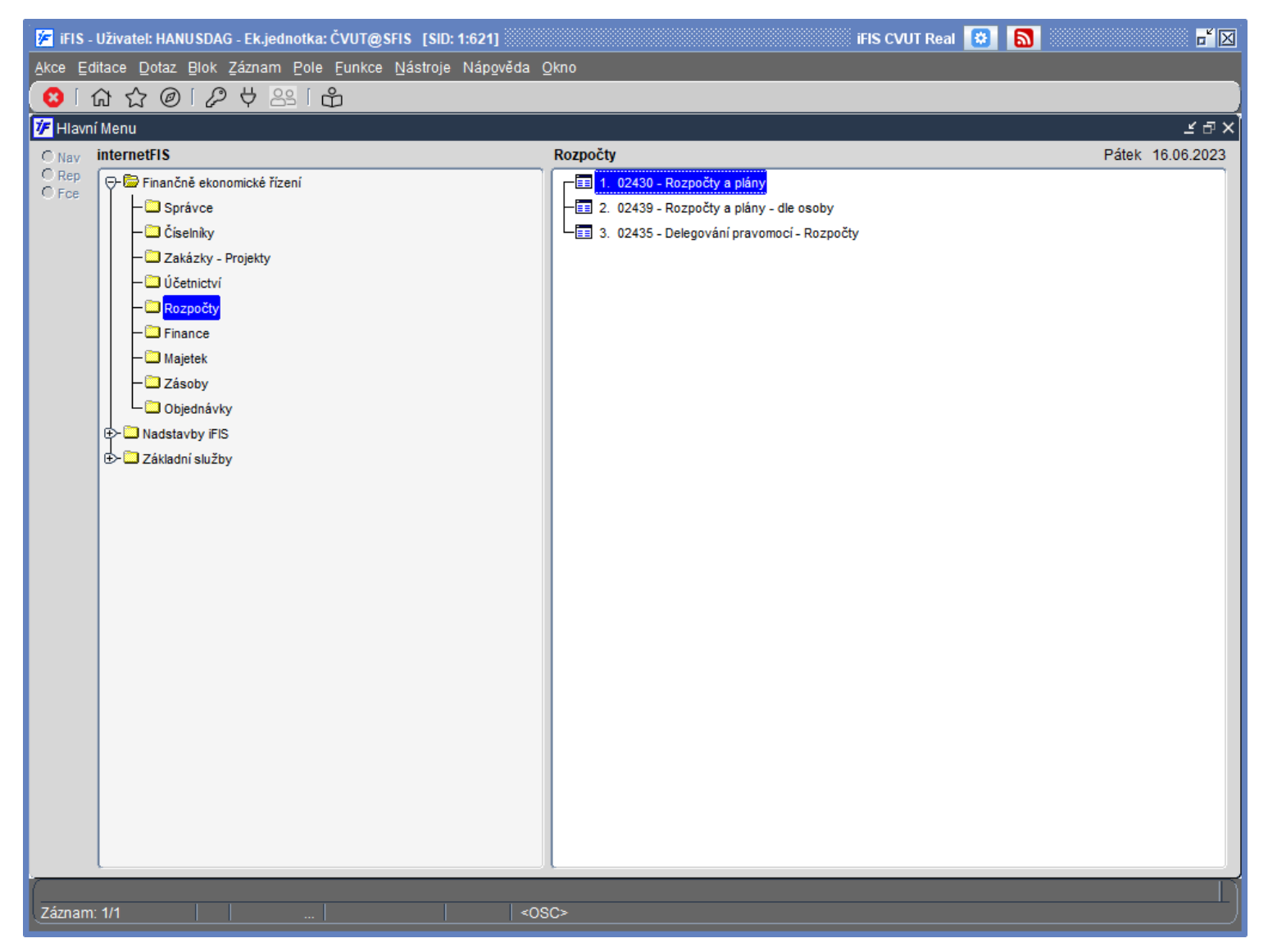

**2.**

**Pro vyhledání rozpočtu FPP: zadat Název = 1011101A000%, TA = 970, pak stisknout F8 Pro vyhledání rozpočtu s limitem TA 101: zadat Název = 1011101A000%, TA = 101, pak stisknout F8 Pro vyhledání rozpočtu s limitem TA 122: zadat Název = 1222101A000%, TA = 122, pak stisknout F8**

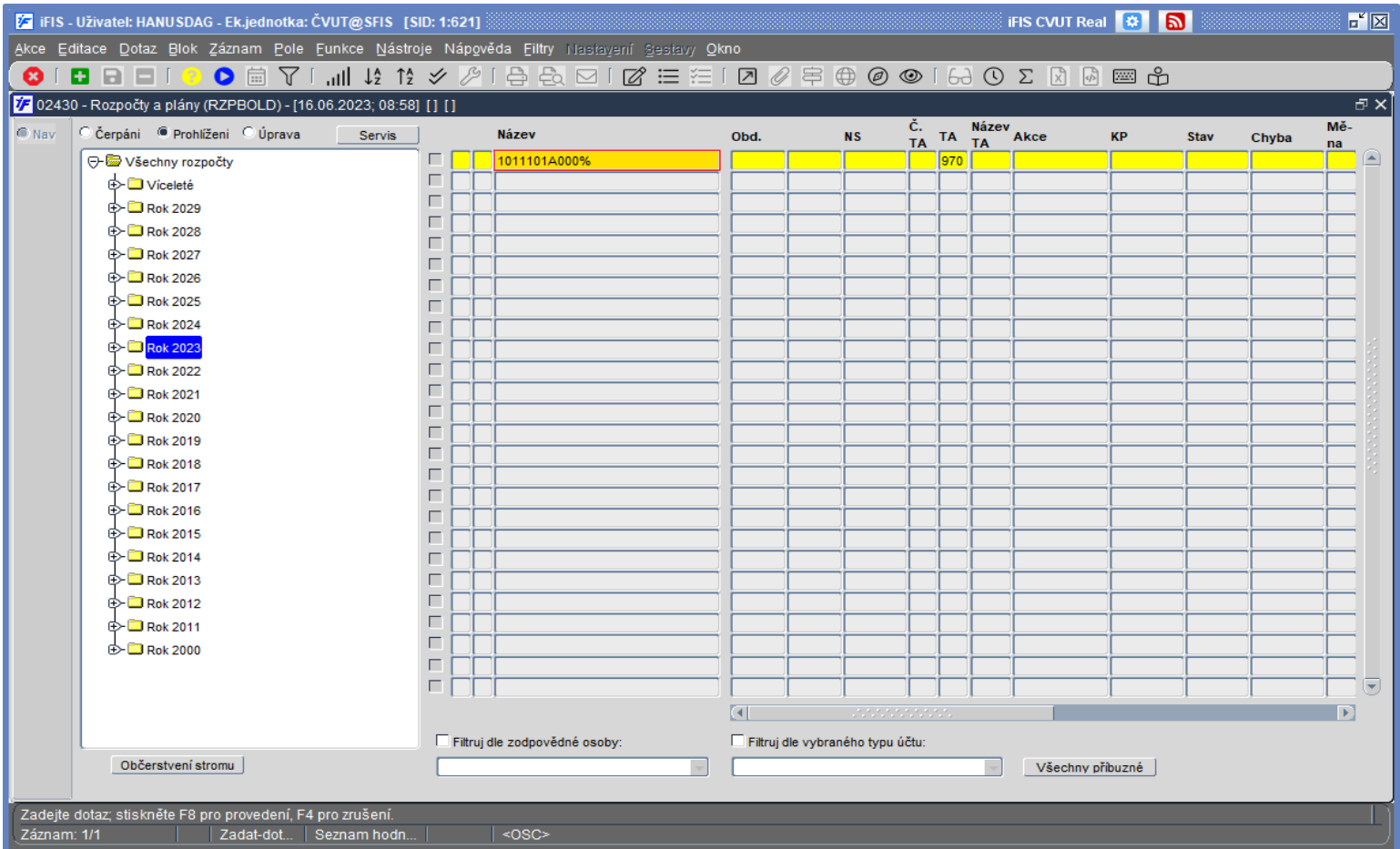

# **3. Zvolit Prohlížení (vlevo nahoře), pak otevřít detail rozpočtu**

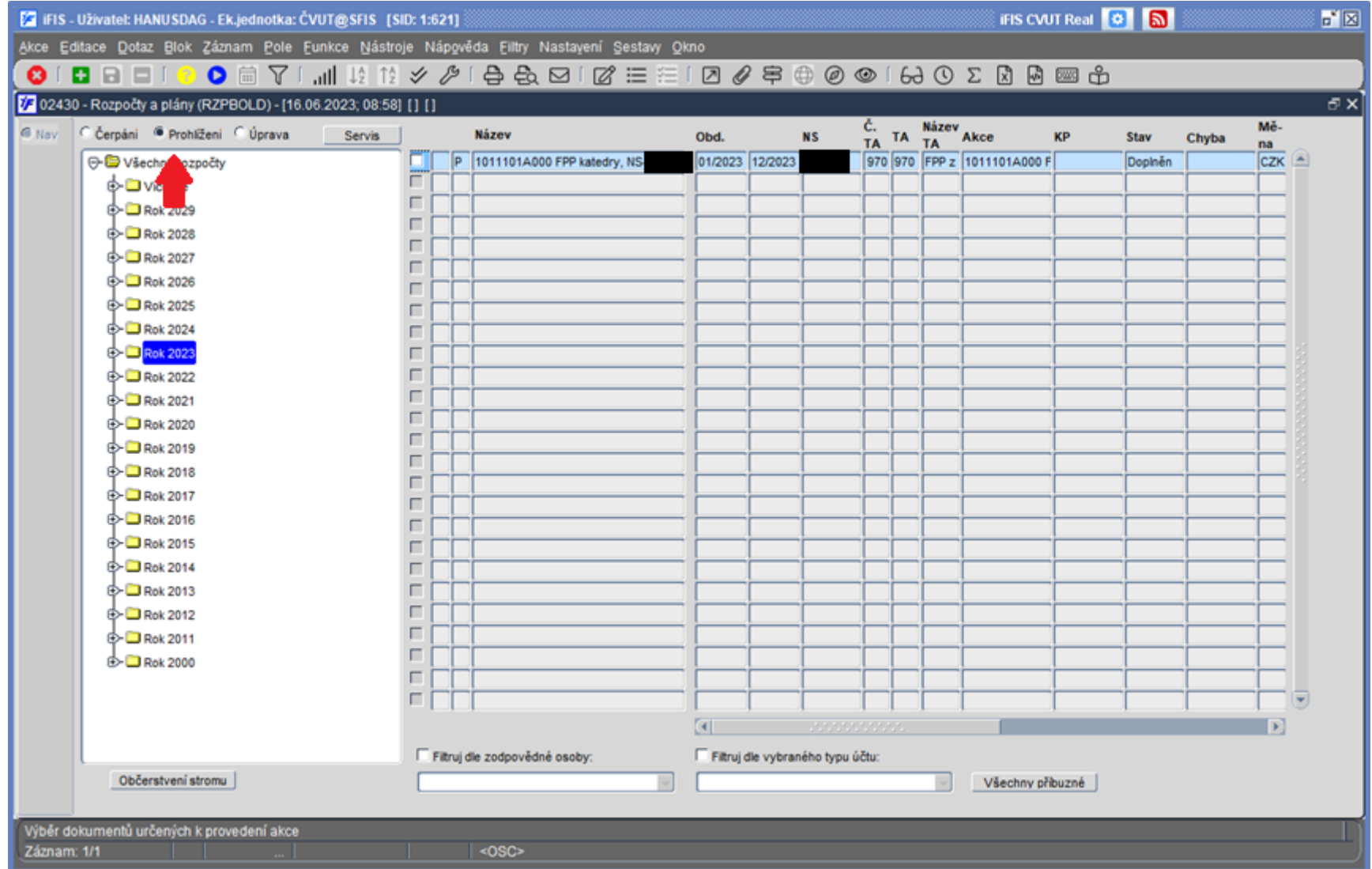

**4. Rozpočet FPP obsahuje počáteční stav pro rok 2023. Rozpočty pro TA 101 a TA 122 obsahují limity pro r. 2023.**

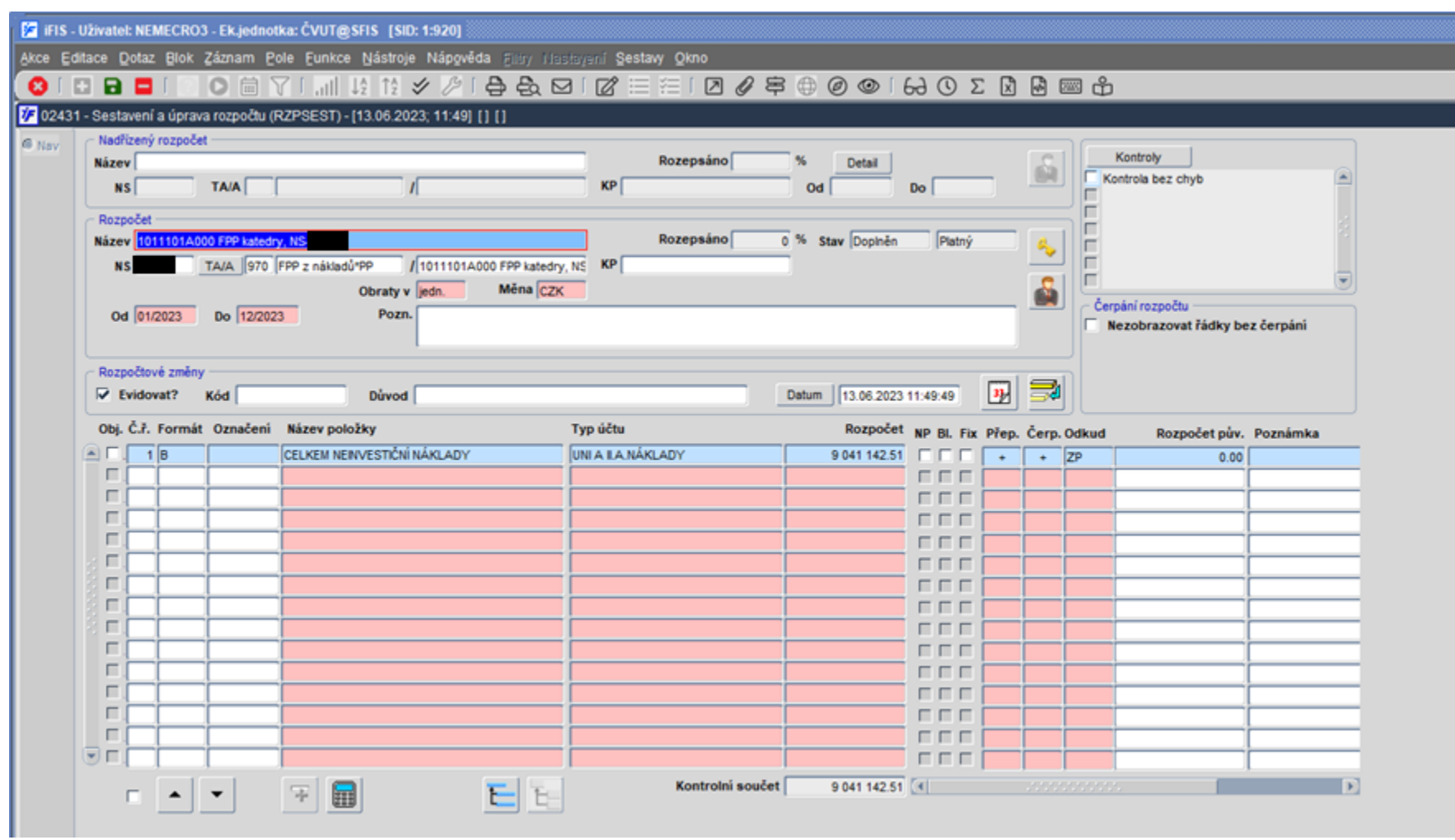

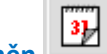

**5. V evidenci rozpočtových změn pro TA 970 jsou uvedeny částky převodů koncových stavů z minulého roku pro jednotlivé typy akcí (101,** 

# **122, 888 a 970)**

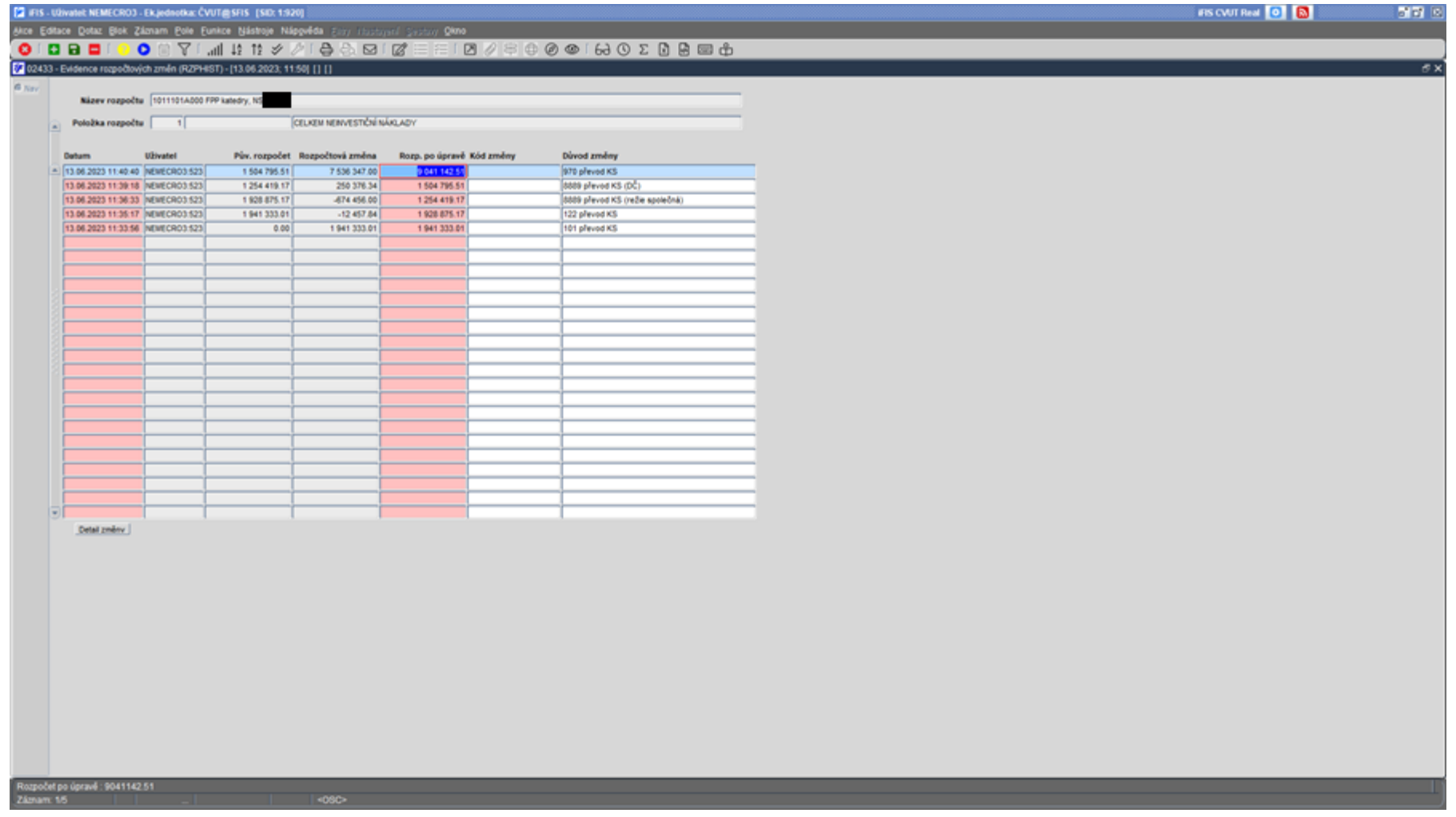

**Poznámka pro víceřádkové rozpočty: Pro sledování rozpočtových změn (např. připsané režie z projektů a jiné finanční pohyby limitu TA 101 a TA 122)**

**použijte tlačítko po označení (zamodření) řádku, kde není nula.**

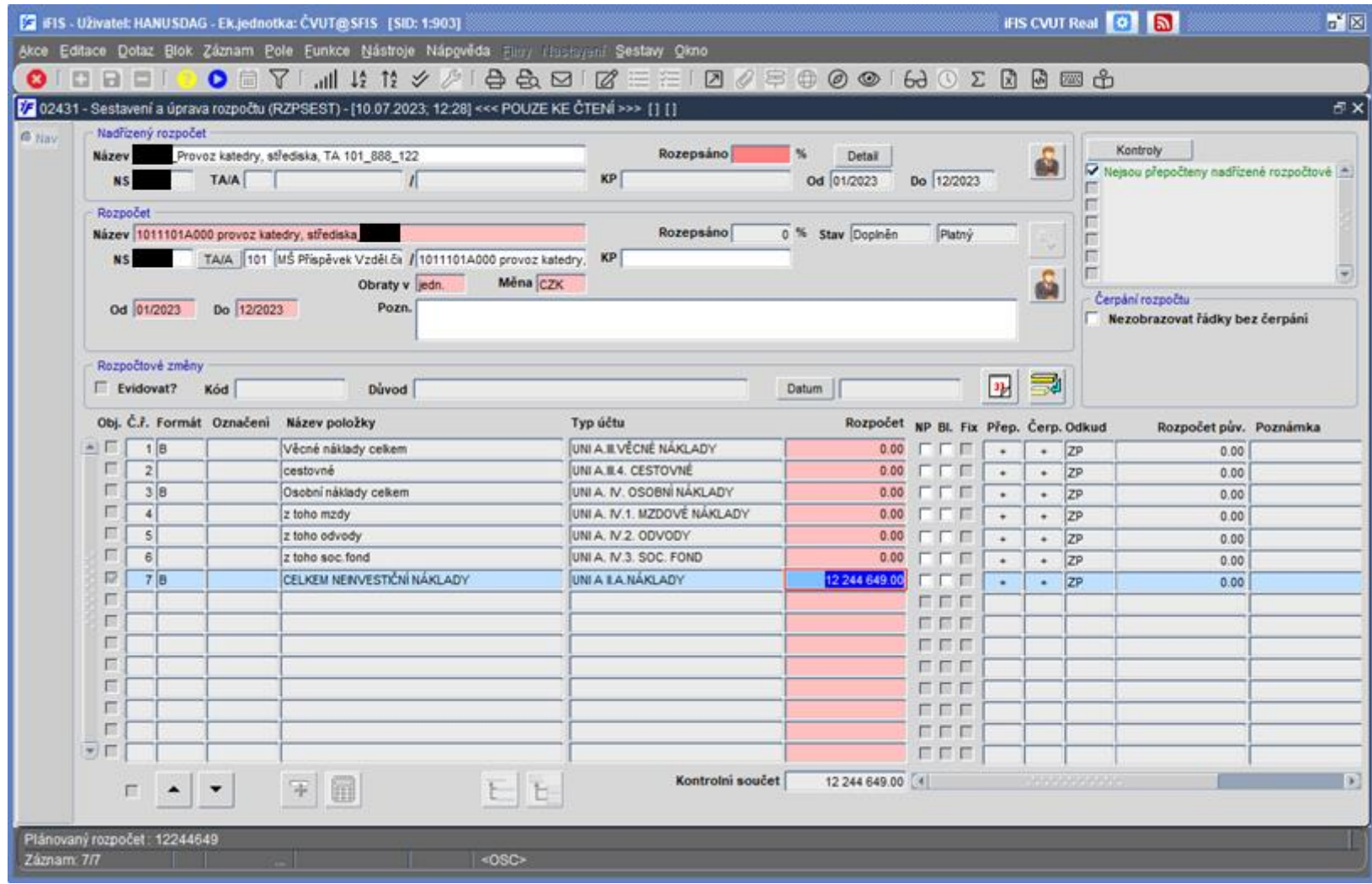

#### ukázka detailu 2023:

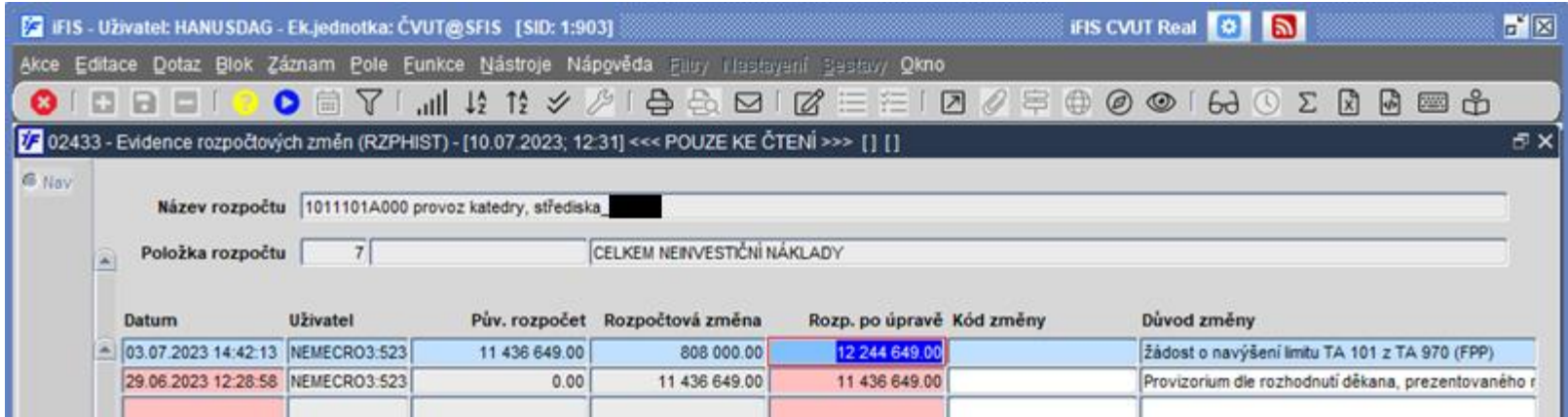

#### ukázka detailu 2022:

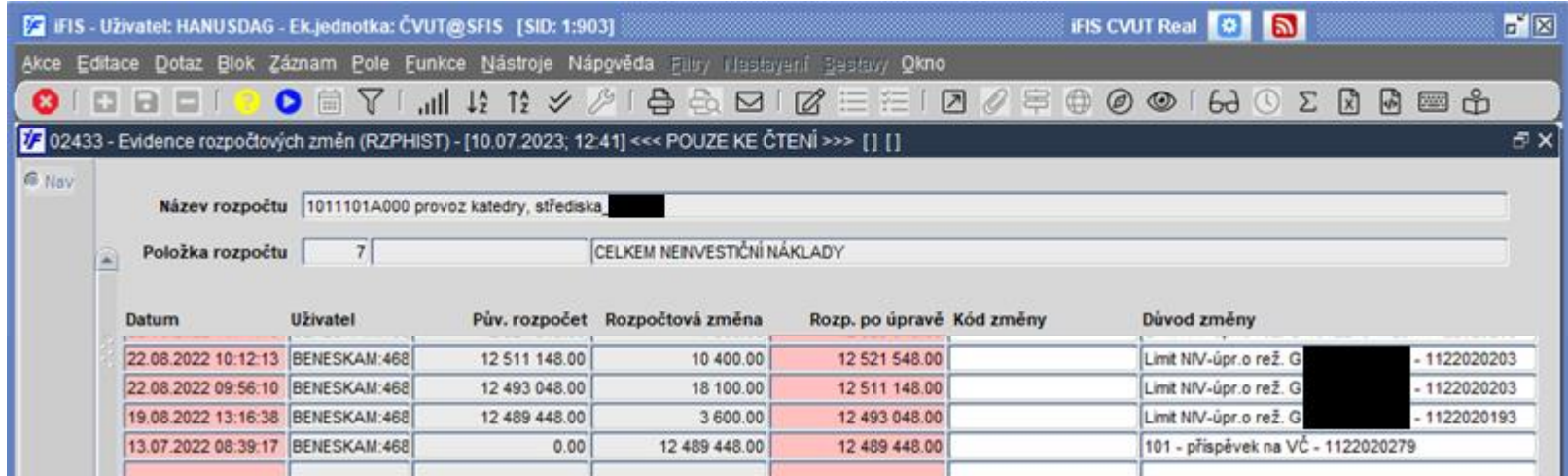